### **BAB III**

# **PELAKSANAAN KERJA MAGANG**

#### **3.1. Kedudukan dan Koordinasi**

Selama menjalankan proses magang, penulis mengisi posisi sebagai *intern* graphic designer. Dalam prosesnya, ada alur kerja yang harus penulis ikuti untuk memperlancar proses kerja di Lab FSD.

#### **1. Kedudukan**

*Intern graphic designer* di Lab FSD mempunyai tugas yang telah dibagi-bagi di awal masa magang dengan *supervisornya* masing-masing. Di masa magang ini penulis bekerja di bawah pengawasan Thomas Simpson dan melakukan asistensi desain secara rutin dengan Christina Flora.

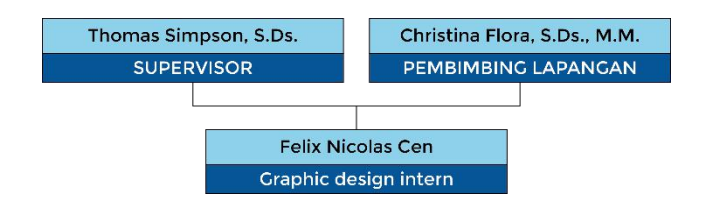

Gambar 3.1. Struktur kedudukan Penulis diLab FSD

#### **2. Koordinasi**

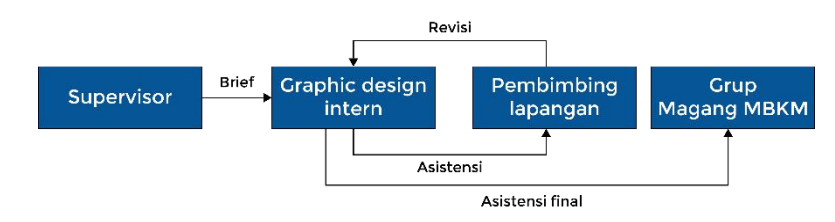

Gambar 3.2. Struktur koordinasi kerja

Penulis mendapatkan *brief* yang berisi proyek desain yang akan penulis kerjakan selama masa kontrak. *Brief* ini diberikan oleh Thomas Simpson di awal masa magang. Selama proses pengerjaan, penulis akan berkoordinasi dengan Christina Flora secara harian melalui *chat Whatsapp* dikarenakan kondisi pandemi yang tidak memungkinkan untuk tatap muka.

Proses asistensi dan revisi akan terus dilakukan hingga desain yang dikerjakan dirasa sudah matang. Setelah itu desain akan dilaporkan ke grup Magang MBKM untuk diperiksa dan mendapatkan revisi jika diperlukan. Jika desain sudah dianggap beres, maka Penulis dapat melanjutkan proyek berikutnya.

### **3.2. Tugas yang Dilakukan**

Berikut adalah proyek desain yang penulis kerjakan selama melakukan praktik kerja magang di Lab FSD.

| No.            | <b>Minggu</b>                               | <b>Proyek</b>                                                                                                   | Keterangan                                                                                                  |
|----------------|---------------------------------------------|----------------------------------------------------------------------------------------------------|----------------------------------------------------------------------------------------------------|
| $\mathbf{1}$   | 1 (22 September 2021-28)<br>September 2021) | Menunggu brief dari<br>supervisor                                                                               |                                                                                                    |
| 2              | 2 (29 September 2021-5<br>Oktober 2021)     | Powerpoint untuk sosialisasi<br><b>MBKM</b>                                                                     | <i>Brainstorming</i> untuk<br>desain Powerpoint<br><b>MBKM</b>                                              |
| $\overline{3}$ | 3 (6 Oktober 2021-12<br>Oktober 2021)       | Powerpoint untuk sosialisasi<br><b>MBKM</b>                                                                     | <i>Brainstorming</i> untuk<br>desain Powerpoint<br><b>MBKM</b>                                              |
| $\overline{4}$ | 4 (13 Oktober 2021-19)<br>Oktober 2021)     | Powerpoint untuk sosialisasi<br><b>MBKM</b>                                                                     | Digitalisasi desain<br>Powerpoint                                                                           |
| 5              | 5 (20 Oktober 2021-26)<br>Oktober 2021)     | Powerpoint untuk sosialasi<br><b>MBKM</b>                                                                       | Revisi desain<br>Powerpoint                                                                                 |
| 6              | 6 (27 Oktober 2021-2)<br>November 2021)     | Powerpoint sosialisasi<br>$\bullet$<br><b>MBKM</b><br>Powepoint sosialisasi<br>$\bullet$<br><b>Cluster MBKM</b> | Finalisasi desain<br>Powerpoint<br><b>Brainstorming</b><br>٠<br>desain<br>Powerpoint<br><b>Cluster MBKM</b> |
| $\tau$         | 7 (3 November 2021-9<br>November 2021)      | Powerpoint sosialisasi<br><b>Cluster MBKM</b>                                                                   | Memindahkan konten<br>dari template ke slide<br>materi                                                      |
| 8              | 8 (10 November 2021-16)<br>November 2021)   | Powerpoint sosialisasi<br><b>Cluster MBKM</b>                                                                   | Memindahkan konten<br>dari template ke slide<br>materi                                                      |

Tabel 3.1. Detail Pekerjaan Yang Dilakukan Selama Magang

#### **3.3. Uraian Pelaksanaan Kerja Magang**

#### **3.3.1. Proses Pelaksanaan**

Setelah mendapatkan *brief*, penulis membuat sketsa untuk desain. Sketsa awal ini bersifat bebas karena tidak ada *design guideline*.

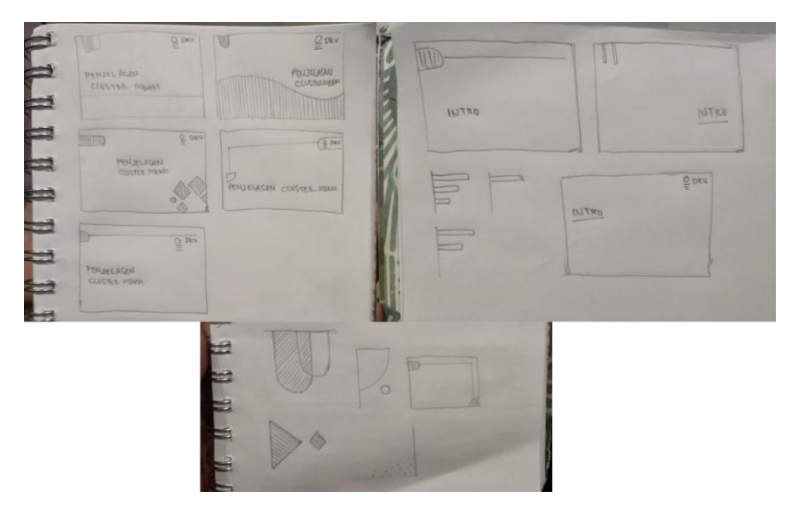

Gambar 3.3. Sketsa awal desain halaman dan supergraphic

Dari beberapa sketsa ini Penulis membuat dua desain awal untuk diasistensikan kepada pembimbing lapangan.

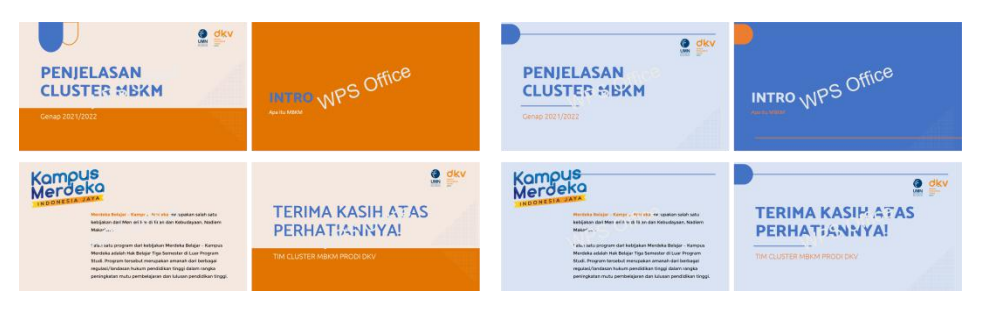

Gambar 3.4. Desain awal

Kedua desain ini ditolak karena terlalu sederhana dan masih perlu dikembangkan lebih jauh. Pada asistensi berikutnya penulis memperbanyak penggunaan bentuk dasar seperti lingkaran dan persegi. Selain itu ada juga

tambahan penggunaan *icon* dan *pattern* dari folder aset FSD.

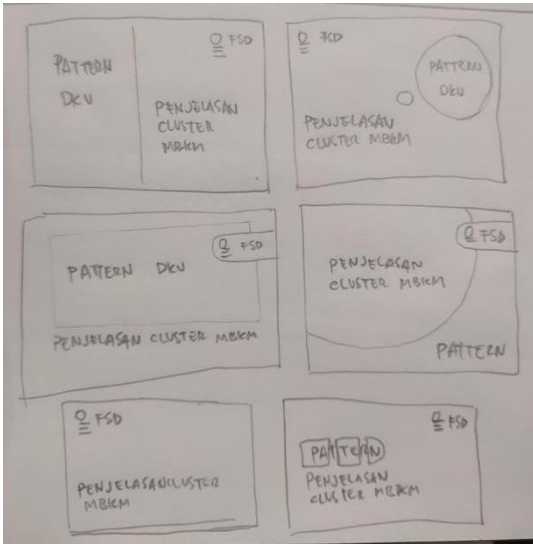

Gambar 3.5. Sketsa desain baru

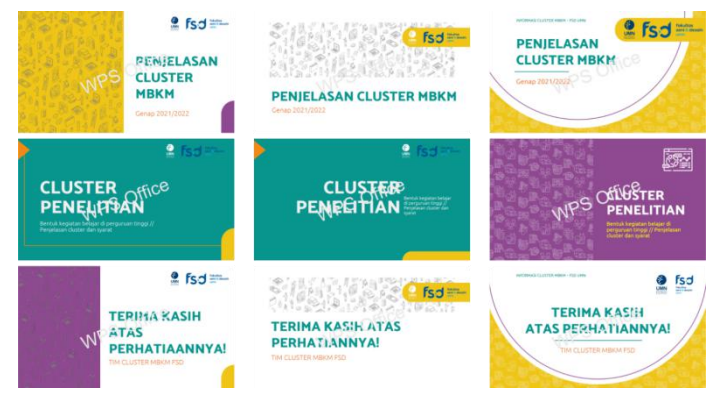

Gambar 3.6. Desain baru

Dari ketiga alternatif ini, desain paling kanan terpilih dan dilanjutkan sebagai desain final. Pada proses ini juga kombinasi warna beberapa prodi di FSD UMN dipilih sebagai palet warna untuk *Powerpoint* ini.

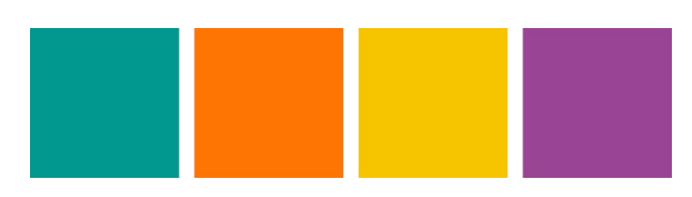

Gambar 3.7. Palet warna

Dari desain yang telah Penulis buat, terdapat pengembangan di warna yang digunakan untuk *cover* pembuka dan penutup. Penulis membuat lima variasi baru dengan menggunakan palet warna yang telah ditentukan.

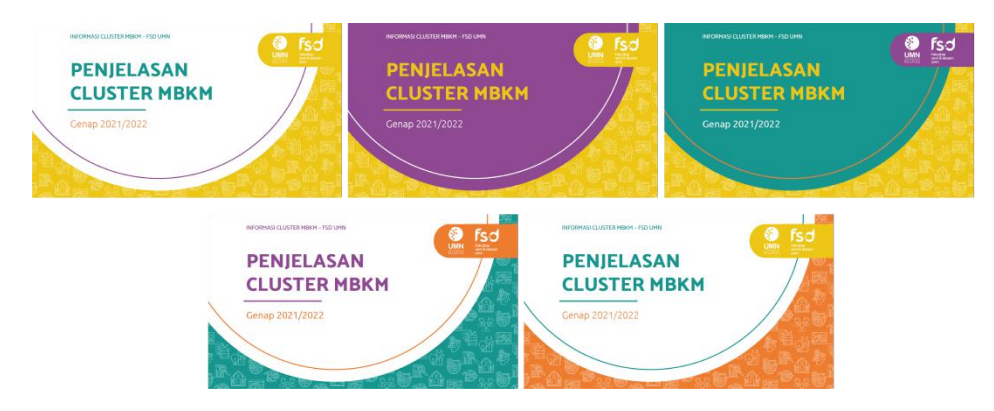

Gambar 3.8. Variasi kombinasi warna untuk cover

Akhirnya variasi dengan tulisan "Penjelasan Cluster MBKM" berwarna ungu dengan latar belakang warna hijau terpilih sebagai desain final.

Di dalam program MBKM, terdapat program belajar di luar program studi yang terdiri dari dua bentuk kegiatan di luar perguruan tinggi, yaitu magang/praktik kerja dan cluster MBKM. Cluster MBKM ini terdiri dari lima cluster, yaitu Penelitian, Kegiatan Kewirausahaan, Pertukaran Mahasiswa, Proyek Pengabdian Masyarakat di Desa, dan Proyek Independen. Kelima *cluster* ini masing-masing akan diberikan *icon* yang nantinya akan digunakan di *Powerpoint* cluster.

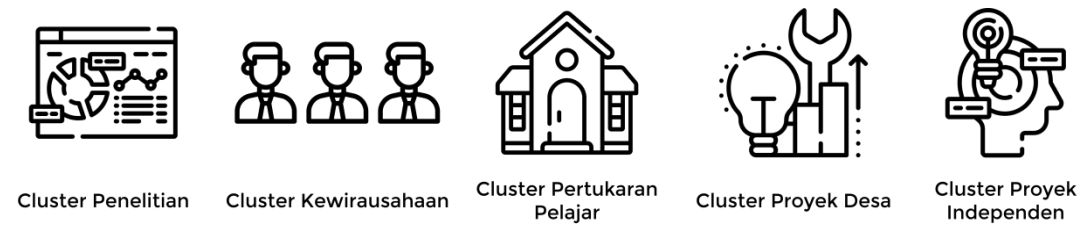

Gambar 3.9. Icon untuk masing-masing cluster MBKM

Dalam prosesnya, *icon* untuk *cluster* Pertukaran Pelajar diganti karena bentuknya terlalu menyerupai rumah, sehingga dianggap *icon* Proyek Desa.

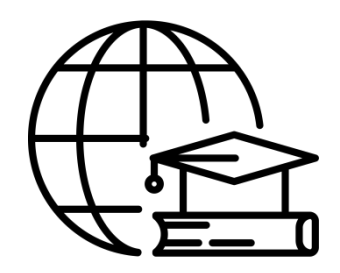

Gambar 3.10. Icon baru untuk cluster Pertukaran Pelajar

Setelah menentukan *icon* untuk kelima *cluster*, *pattern* yang digunakan untuk desain pun diganti, yang awalnya menggunakan *pattern* FSD, diganti menjadi *pattern* yang dibentuk dari kelima *icon* ini.

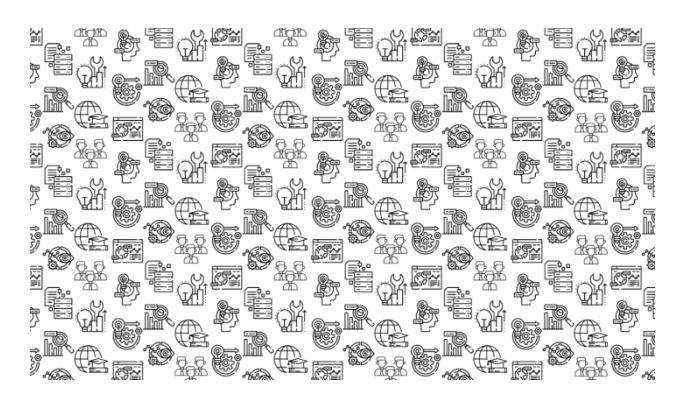

Gambar 3.11. Aset desain berupa pattern

*Pattern* ini nantinya akan menjadi aset visual yang muncul di *cover* pembuka dan penutup, pembatas untuk setiap bab, dan bagian bawah dari halaman isi.

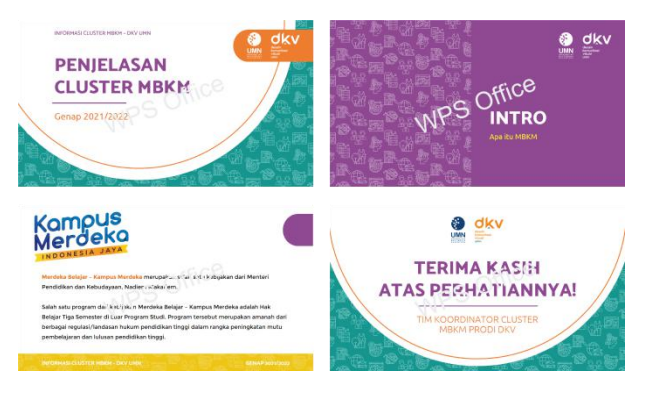

Gambar 3.12. Penggunaan pattern dalam desain

Setiap pembatas bab beserta dengan halaman isinya akan disertakan dengan *icon* dari masing-masing *cluster* (kecuali Bab Intro) untuk menandai konten dari tiap bab.

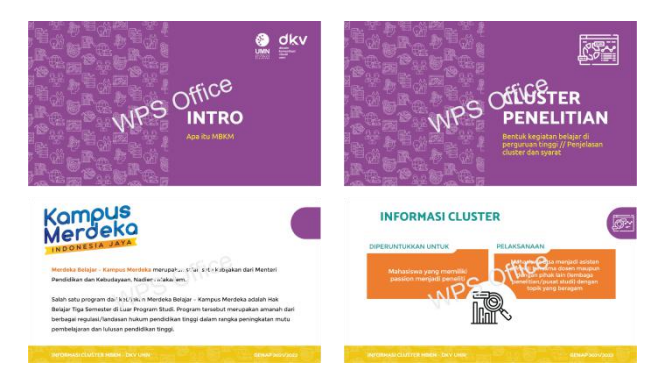

Gambar 3.13. Icon sebagai penanda bab

*Icon* yang digunakan untuk menandai konten dari tiap bab ini merupakan bentuk sederhana dari *icon* masing-masing *cluster* MBKM. Hal ini dilakukan karena area untuk menaruh *icon* yang terlalu sempit untuk *icon* dengan detail yang ramai.

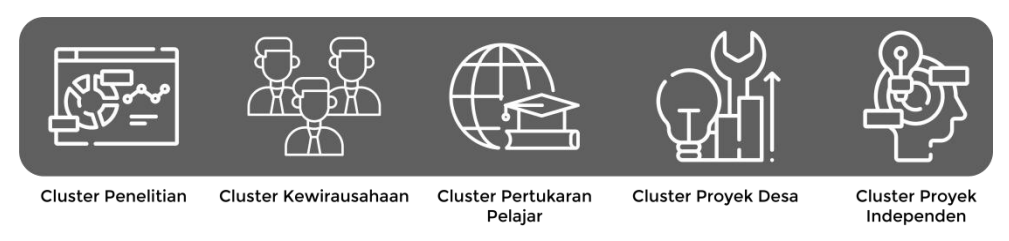

Gambar 3.14. Bentuk lain dari icon cluster MBKM

Penulis memaksimalkan penggunaan grafik dan tabel untuk mengurangi penggunaan paragraf teks di dalam *Powerpoint* sehingga konten yang ingin disampaikan juga tersampaikan dengan lebih baik dan mudah dimengerti.

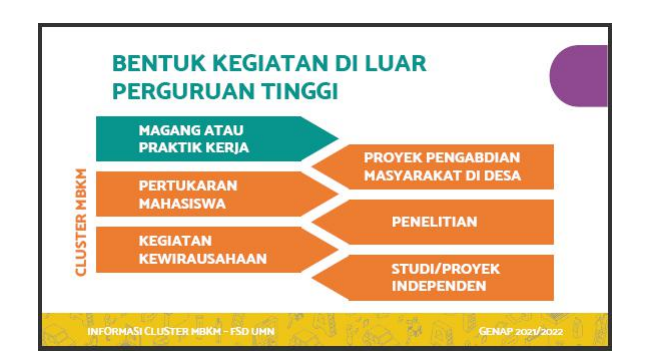

Gambar 3.15. Tabel kegiatan di luar perguruan tinggi

Di atas adalah desain awal salah satu grafik di Bab Intro. Penulis memisahkan warna antara kegiatan magang dan *cluster* MBKM untuk membedakan kategori mereka, serta menambahkan keterangan *Cluster* MBKM untuk mempertegas pemisahan. Namun desain ini membingungkan karena kegiatan magang yang menggunakan warna yang berbeda sendiri dan posisinya yang berada di paling atas dianggap sebagai induk dari kelima *cluster* MBKM di bawahnya. Setelah direvisi, Penulis menggunakan bentuk grafik yang lebih umum untuk mengurangi kemungkinan informasi yang disampaikan meleset.

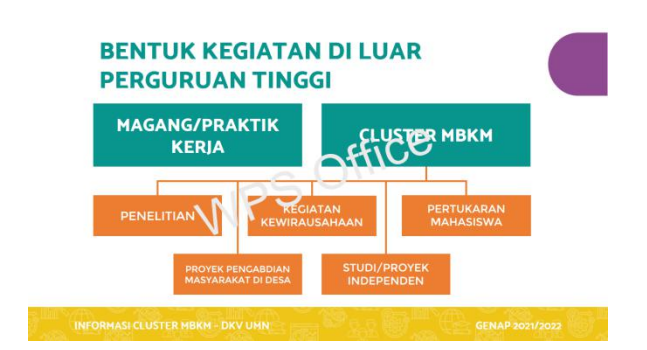

Gambar 3.16. Tabel kegiatan di luar perguruan tinggi setelah revisi

Jika konten sebuah halaman tidak memungkinkan untuk dibuat grafik, maka Penulis menyederhanakan sebisanya kalimat tersebut sehingga menjadi sepadat mungkin, dan memposisikannya dengan didampingi *icon* yang sekiranya cocok dengan isi paragraf tersebut untuk membuat variasi.

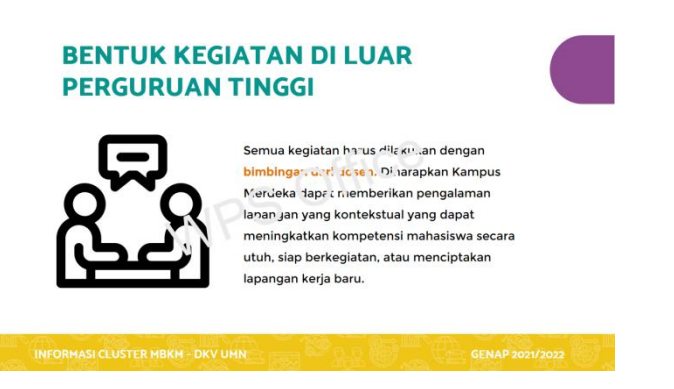

Gambar 3.17. Penjelasan lebih lanjut tentang bentuk kegiatan di luar perguruan tinggi

Kelima *cluster* MBKM didampingi dengan *iconnya* masing-masing dikumpulkan menjadi satu halaman dan dimasukkan ke dalam sebuah grafik lingkaran untuk memperjelas keanggotaannya dalam *cluster* MBKM, sebelum masuk ke materi mengenai *cluster* masing-masing.

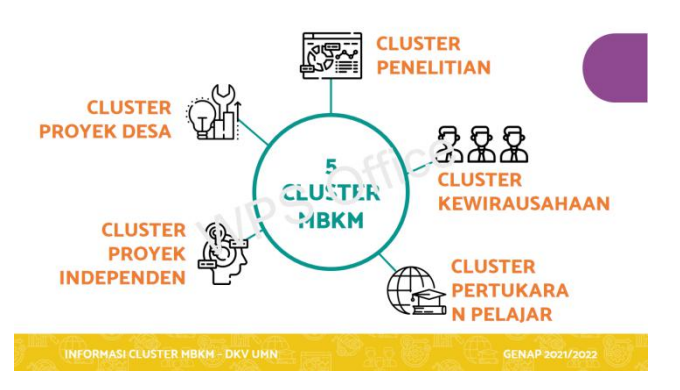

Gambar 3.18. Lima cluster MBKM

Penjelasan dari informasi *Cluster* Penelitian tidak terlalu panjang sehingga memungkinkan Penulis untuk memasukkan kontennya ke dalam grafik sederhana. Penulis mengambil penggalan awal kalimat dari penjelasannya untuk menyoroti pokok dari informasi yang ingin disampaikan.

Selain itu Penulis juga memasukkan sebuah *icon* untuk mendampingi teks dari halaman informasi *cluster*.

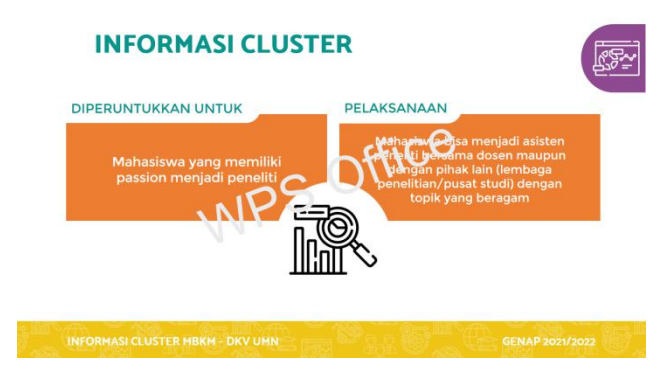

Gambar 3.19. Informasi Cluster Penelitian

Konten dari halaman syarat/kriteria Penulis susun di dalam tumpukan balok individual yang masing-masing berisi syarat yang harus dipenuhi oleh peserta *cluster* disertai dengan *icon* yang mewakili masing-masing syarat.

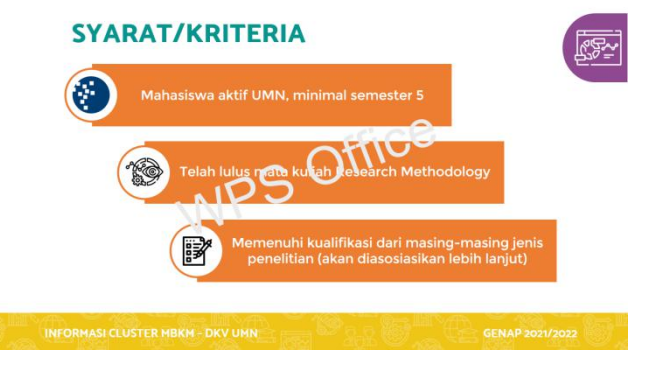

Gambar 3.20. Syarat/kriteria Cluster Penelitian

Informasi dari *Cluster* Kewirausahaan mempunyai kuantitas yang tinggi, namun masih bisa dibagi menjadi beberapa bagian. Penulis membagi konten ini memjadi tiga bagian yang ditumpuk dengan formasi dua balok kecil di atas dan satu balok panjang di bawah.

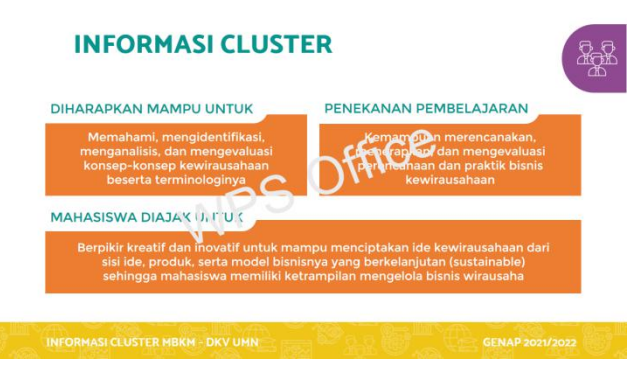

Gambar 3.21. Informasi Cluster Kewirausahaan

Penulis tidak memasukkan *icon* di halaman ini dikarenakan ruang yang tidak mumpuni untuk menaruh aset desain yang lain.

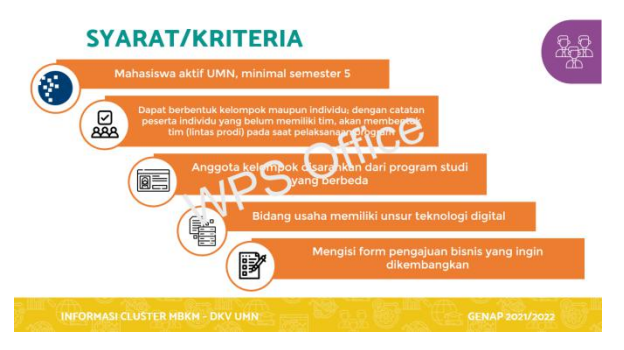

Gambar 3.22. Syarat/kriteria Cluster Kewirausahaan

Syarat/kriteria *Cluster* Kewirausahaan lebih banyak dari *Cluster* Penelitian, sehingga Penulis harus memanfaatkan sebaik mungkin ruang desain yang ada, menyesuaikan ukuran setiap balok sehingga tidak terjadi ketimpangan.

Informasi *Cluster* Pertukaran Pelajar mempunyai struktur yang unik, karena terdiri dari satu pernyataan dengan jawaban bercabang. Maka dari itu Penulis menggunakan bentuk grafik dengan memainkan balok dan *negative space*.

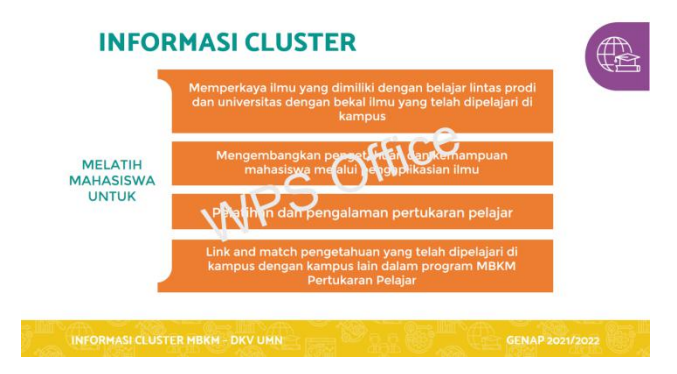

Gambar 3.23. Informasi Cluster Pertukaran Pelajar

Kalimat terakhir dari informasi *Cluster* Pertukaran Pelajar Penulis masukkan ke dalam halaman baru dengan sebuah *icon* untuk menyertainya, karena kalimat ini tidak berhubungan langsung dengan konteks yang dibawa oleh pernyataan-pernyataan sebelumnya.

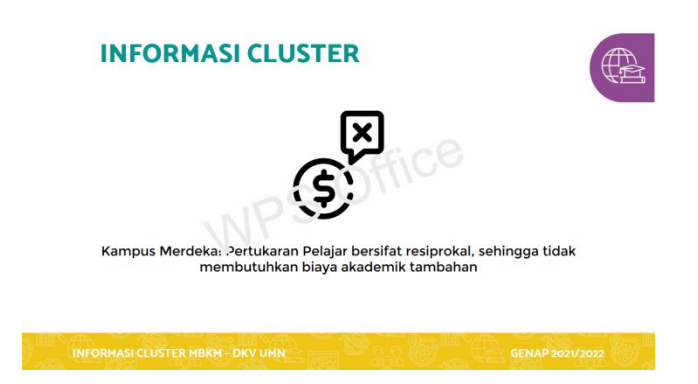

Gambar 3.24. Informasi Cluster Pertukaran Pelajar yang lain

Informasi mengenai jalur pertukaran pelajar terdiri dari empat jalur, sehingga Penulis kelompokkan mereka ke dalam dua halaman. Nama dari jalur pertukaran pelajarnya akan dimasukkan ke dalam *frame* dan penjelasannya akan mengikuti di bawah.

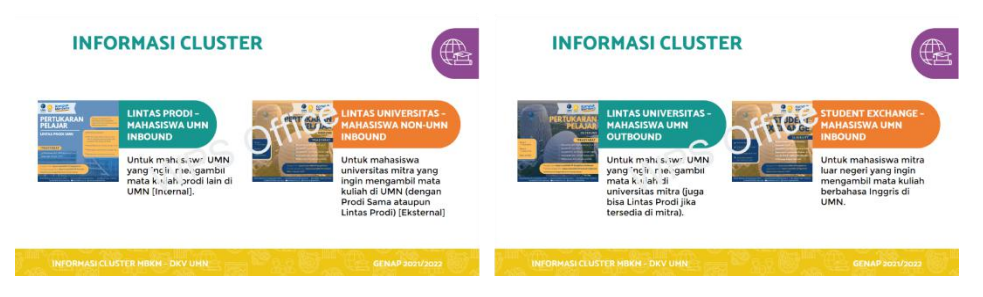

Gambar 3.25. Informasi jalur pertukaran pelajar

Informasi mengenai universitas yang bekerja sama dengan UMN dalam *Cluster* Pertukaran Pelajar disampaikan melalui logo universitasnya.

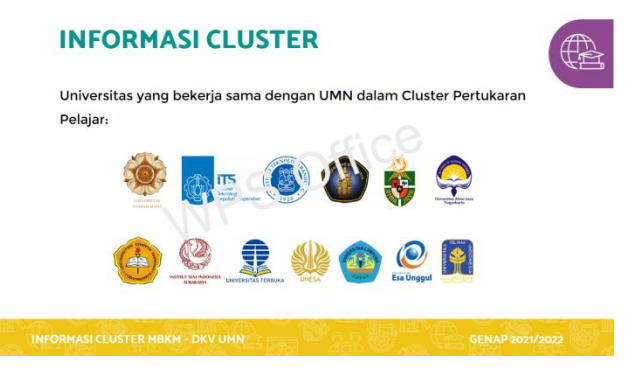

Gambar 3.26. Universitas yang bekerja sama dengan UMN

Syarat/kriteria *Cluster* Pertukaran Pelajar mempunyai kuantitas yang tinggi, sehingga penulis memisahkannya menjadi dua halaman. Selain itu ada persyaratan yang berisi detail lain, yang Penulis posisikan di bagian paling terakhir sehingga *layout* dari balok yang lain tidak timpang.

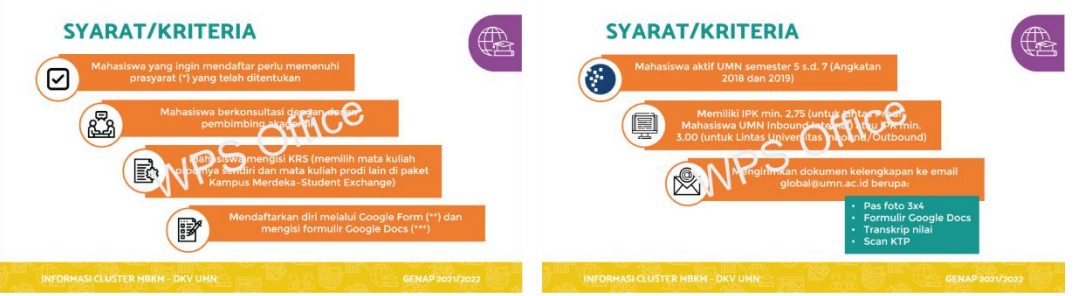

Gambar 3.27. Syarat/kriteria Cluster Pertukaran Pelajar

Halaman yang berisi *link* yang berhubungan dengan formulir untuk *Cluster* Pertukaran Pelajar dibuat sebersih mungkin sehingga *link* dapat terpampang dengan jelas.

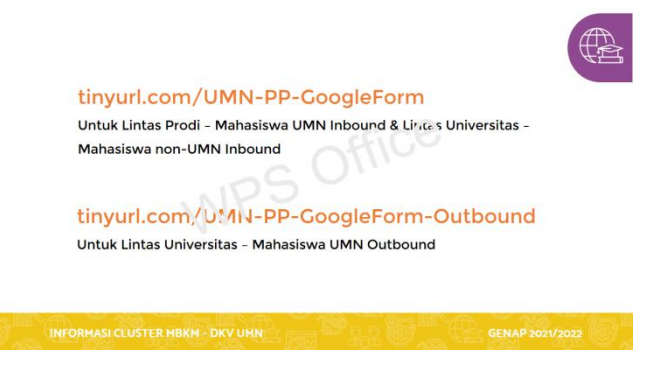

Gambar 3.28. Link formulir Cluster Pertukaran Pelajar

Informasi *Cluster* Proyek Independen terdiri dari satu pernyataan dengan jawaban bercabang, karena itu Penulis menggunakan grafik yang awalnya tidak dapat digunakan di halaman penjelasan bentuk kegiatan di luar perguruan tinggi.

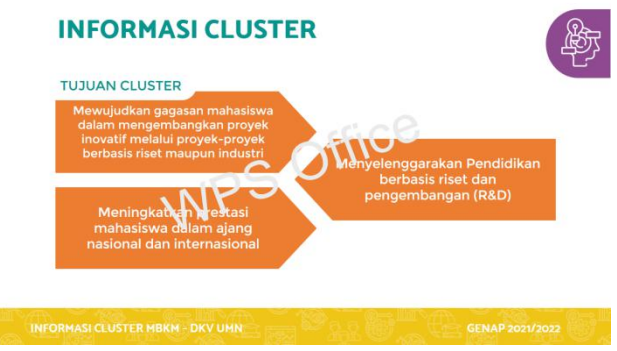

Gambar 3.29. Informasi Cluster Proyek Independen

*Cluster* Proyek Independen mempunyai jumlah dan isi konten yang hampir mirip dengan *Cluster* Kewirausahaan, sehingga keduanya mempunyai bentuk grafik yang sama.

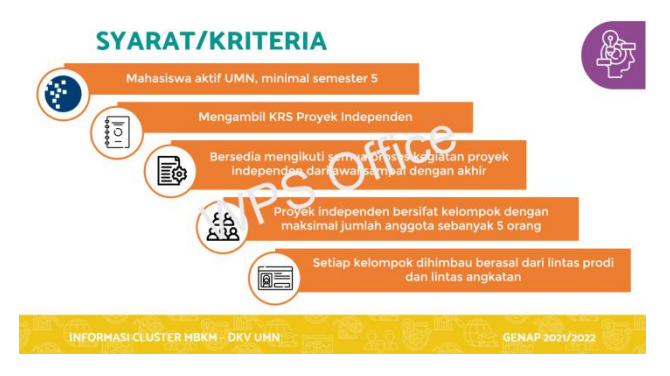

Gambar 3.30. Syarat/kriteria Cluster Proyek Independen

Penjelasan *Cluster* Proyek Desa dibuka dengan fakta dari Kementrian Pedesaan, yang dimana Penulis masukkan ke dalam grafik lingkaran sederhana.

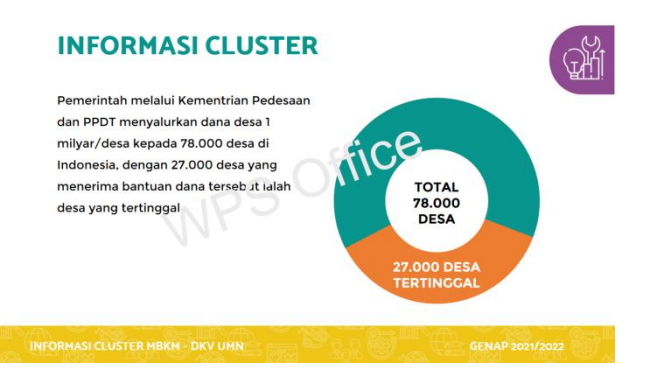

Gambar 3.31. Grafik yang berisi fakta dari Kementrian Pedesaan

Penjelasan lebih jauh mengenai informasi *Cluster* Proyek Desa dimasukkan dalam bentuk paragraf yang disertai dengan dua *icon* yang masing masing mewakili pertumbuhan ekonomi dan sumber daya manusia yang memberdayakan dana desa.

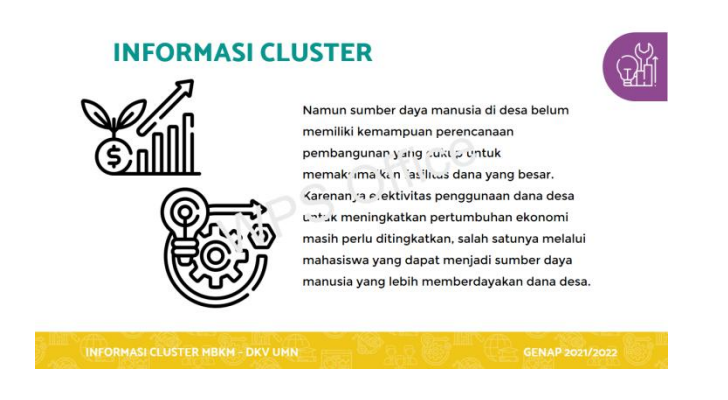

Gambar 3.32. Informasi Cluster Proyek Desa

Informasi lebih jauh mengenai*Cluster* Proyek Desa yang terdiri dari dua bagian, yang Penulis pisahkan dengan dua balok yang berbeda dan dua warna yang berbeda pula.

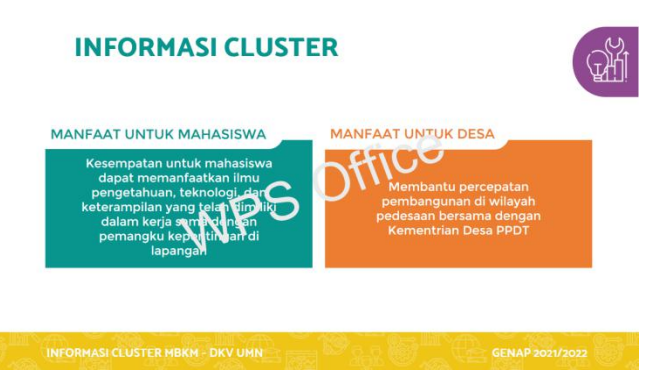

Gambar 3.33. Penjelasaan manfaat Cluster Proyek Desa

Untuk syarat/kriteria *Cluster* Proyek Desa, tidak ada yang perlu disesuaikan karena jumlah konten yang tidak terlalu banyak sehingga bisa disusun dengan lebih leluasa.

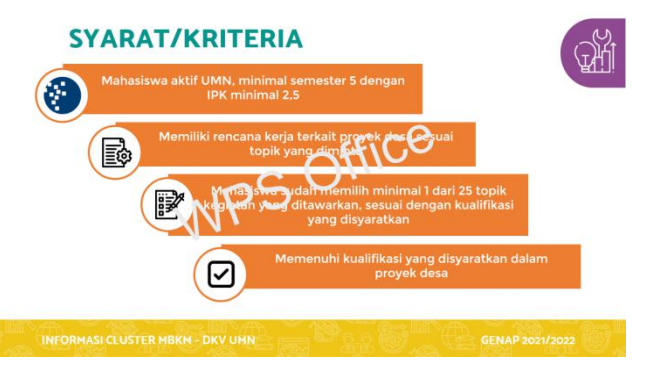

Gambar 3.34. Syarat/kriteria Cluster Proyek Desa

*Powerpoint* ditutup dengan *link* survei peminatan Cluster MBKM. Di halaman ini penulis membersihkan ruang desainnya dan hanya menaruh logo Kampus Merdeka di sudut kanan bawah. Ditutup dengan halaman terima kasih dari Tim Koordinator *Cluster* MBKM Prodi DKV.

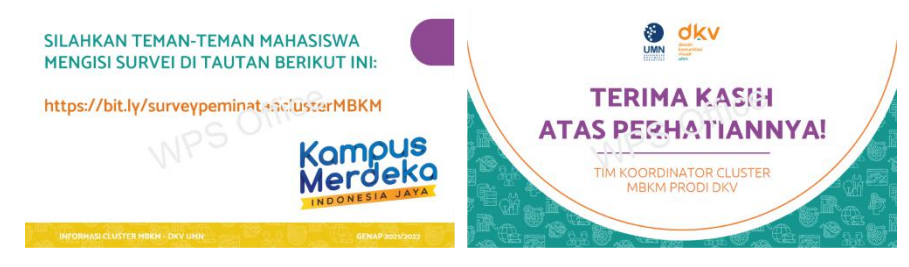

Gambar 3.35. Penutup presentasi Penjelasan Cluster MBKM

## **3.3.2. Kendala yang Ditemukan**

Selama menjalani proses desain, menyeimbangkan antara sisi fungsional dan estetika adalah tantangan yang lumayan untuk Penulis, karena Penulis menganggap bahwa *clarity* dari konten adalah prioritas dari sebuah desain *Powerpoint*. Hal ini membuat Penulis menjadi ragu untuk bereksperimen dengan ruang dan bentuk desain sehingga mengakibatkan desain yang kaku seperti pada saat awal asistensi.

# **3.3.3. Solusi Atas Kendala yang Ditemukan**

Penulis mencoba untuk mendobrak sedikit dengan membuat beberapa alternatif desain yang nantinya diasistensikan dengan pembimbing lapangan. Dengan ini Penulis dapat bereksperimen sekaligus pelan-pelan menggeser fokus sehingga tidak terlalu terkonsentrasi pada clarity konten saja.